# LIKWID Like I Knew What I'm Doing

Peter Frank Perroni

November 26, 2015

Þ

э

 $\rightarrow$ 

**← ロ ▶ → イ 冊** 

 $\sim$ 

<span id="page-0-0"></span> $299$ 

Peter Frank Perroni [LIKWID](#page-50-0)

<span id="page-1-0"></span>[Conceitos](#page-1-0) Configuração

#### Conjunto de ferramentas que:

- Monitora os contadores de performance do sistema.
- Força a afinidade de um programa com um ou vários cores.
- **.** Exibe a hierarquia de memória e os cores.
- **•** Faz micro-benchmarking do sistema.
- \* Suporta programas multi-thread.

[Conceitos](#page-1-0) Configuração [Comandos](#page-4-0)

#### Ferramentas mais utilizadas:

- **· likwid-topology:** Exibe os cores e a hierarquia de memória do sistema.
- **.** likwid-bench: Executa um micro-benhmarking no sistema.
- **.** likwid-perfctr: Monitora os contadores de performance disponíveis nos processadores.
- **· likwid-perfscore:** Exibe graficamente a evolução dos contadores de performance.

Configuração

#### Ajustando variáveis de ambiente

- Logue-se ao servidor latrappe
- Adicione ao final do arquivo ~/.bashrc:

export PATH=/home/soft/likwid/bin:/home/soft/likwid/sbin:\$PATH export LD LIBRARY PATH=/home/soft/likwid/lib:\$LD LIBRARY PATH

**Execute o comando:** 

\$ source ~/.bashrc

4 0 8

→ 手下

<span id="page-3-0"></span>э

Introdução

[Matrizes](#page-19-0) [Outros casos](#page-44-0) Configuração [Comandos](#page-4-0)

## likwid-topology -c -g

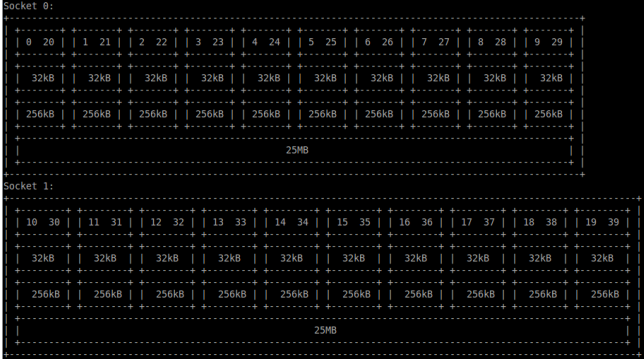

メロメ メ都 メメ きょく ミメー

<span id="page-4-0"></span>€.

[Comandos](#page-4-0)

## likwid-bench -a

Lista os benchmarks disponíveis.

メロメ メ部メ メミメ メミメ

目

Configuração [Comandos](#page-4-0)

## likwid-bench -a

Lista os benchmarks disponíveis.

## likwid-bench -i <iterações> -t <br/>benchmark> -g <workgroups> -w <configuração>

- **· Iterações:** Número de iterações a executar o benchmark.
- **Benchmark:** Benchmark a executar
- Workgroups Número de grupos de trabalho a processar o benchmark.
- Configuração: <socket>:<tamanho>:<#threads> (1 config. por workgroup)

[Comandos](#page-4-0)

## likwid-bench -a

Lista os benchmarks disponíveis.

```
likwid-bench -i <iterações> -t <br/>benchmark> -g
<workgroups> -w <configuração>
```
- **· Iterações:** Número de iterações a executar o benchmark.
- **Benchmark:** Benchmark a executar
- Workgroups Número de grupos de trabalho a processar o benchmark.
- Configuração: <socket>:<tamanho>:<#threads> (1 config. por workgroup)

```
likwid-bench -i 50000 -t sum -g 1 -w S0:10MB:6
```
∢ロト ∢母ト ∢ぼト ∢ぼトー

 $\Omega$ 

[Comandos](#page-4-0)

## likwid-bench -i 50000 -t sum avx -g 1 -w S0:10MB:6

Compare com o benchmark anterior:

- **•** Ciclos
- Tempo
- MFLOPS/s
- MBytes/s

E

メロト メ御 トメ 君 トメ 君 トー

Configuração [Comandos](#page-4-0)

## likwid-bench -i 50000 -t sum avx -g 1 -w S0:10MB:6

Compare com o benchmark anterior:

- Ciclos
- **•** Tempo
- MFLOPS/s
- MBytes/s

likwid-bench -i 50000 -t triad -g 1 -w S0:10MB:6 likwid-bench -i 50000 -t triad avx -g 1 -w S0:10MB:6

Peter Frank Perroni [LIKWID](#page-0-0)

 $\leftarrow$ 

Þ.

4 冊 ▶

重

×.  $\rightarrow$ ×. Э× ∍  $QQ$ 

Configuração [Comandos](#page-4-0)

## likwid-bench -i 50000 -t sum avx -g 1 -w S0:10MB:6

Compare com o benchmark anterior:

- Ciclos
- Tempo
- MFLOPS/s
- MBytes/s

likwid-bench -i 50000 -t triad -g 1 -w S0:10MB:6 likwid-bench -i 50000 -t triad avx -g 1 -w S0:10MB:6

 $A(i) = B(i) + C(i) * D(i)$ 

- **a** 3 Loads e 1 Store
- AVX se beneficia com este tipo de operação.
- **Cópia de dados em sum\_avx impacta na performance.**

 $QQ$ 

∢ロト ∢母ト ∢きト ∢きト

Configuração [Comandos](#page-4-0)

## likwid-perfctr -e

Lista os contadores de performance e eventos disponíveis no sistema.

- Dependente de hardware.
- Arquiteturas diferentes possuem contadores e eventos distintos.

4 0 8 - 6  $2990$ 

э  $\sim$ э

## likwid-perfctr -e

Lista os contadores de performance e eventos disponíveis no sistema.

- Dependente de hardware.
- Arquiteturas diferentes possuem contadores e eventos distintos.

## likwid-perfctr -a

Lista os grupos de performance disponíveis no sistema.

- Facilita a utilização dos contadores de performance.
- Os grupos resumem os dados coletados durante o monitoramento.
- Grupos também são dependentes de arquitetura.
	- O mesmo grupo em arquiteturas diferentes pode retornar contadores diferentes.

[Comandos](#page-4-0)

# likwid-perfctr

Duas formas de utilizar:

· Executando diretamente sobre um código compilado.

**K ロ ▶ K 何 ▶ K** 

 $\triangleright$  ,  $\prec$  ,  $\Xi$  ,  $\triangleright$ 

э

目

[Comandos](#page-4-0)

## likwid-perfctr

Duas formas de utilizar:

• Executando diretamente sobre um código compilado.

likwid-perfctr -C <core> -g <group> <program-to-monitor>

**K ロ ▶ K 何 ▶** 

э  $\mathbf{p}$ - 4 国 ドー  $299$ 

重

Configuração [Comandos](#page-4-0)

## likwid-perfctr

Duas formas de utilizar:

• Executando diretamente sobre um código compilado.

likwid-perfctr -C <core> -g <group> <program-to-monitor>

- **·** Instrumentando o código fonte com uma API específica.
	- · Isola-se somente a porção que se deseja monitorar.

4 0 8

÷.

Configuração [Comandos](#page-4-0)

## likwid-perfctr

Duas formas de utilizar:

• Executando diretamente sobre um código compilado.

likwid-perfctr -C <core> -g <group> <program-to-monitor>

- **·** Instrumentando o código fonte com uma API específica.
	- · Isola-se somente a porção que se deseja monitorar.

```
#include <likwid.h>
int main(int argc, char *argv[]) {
   LIKWID MARKER INIT;
   ...
   LIKWID MARKER START("marker-name");
   ...<the isolated code goes here>
   LIKWID MARKER STOP("marker-name");
   ...
   LIKWID MARKER CLOSE;
   ...
```
**←ロ ▶ ← ← 冊 ▶** 

ika ⊞ina i

Introducão

[Matrizes](#page-19-0) [Outros casos](#page-44-0) Exercícios Configuração [Comandos](#page-4-0)

### likwid-perfctr

Para o código instrumentado, o programa deve ser compilado com os parâmetros:

-DLIKWID PERFMON -llikwid

E ao executar likwid-perfctr, o parâmetro -m deve ser adicionado.

4 0 8 一个问 Э×

 $\Omega$ 

Configuração [Comandos](#page-4-0)

### likwid-perfctr

Para o código instrumentado, o programa deve ser compilado com os parâmetros:

-DLIKWID PERFMON -llikwid

E ao executar likwid-perfctr, o parâmetro -m deve ser adicionado.

likwid-perfctr -C <core> -g <group> -m <program-to-monitor>

4日 8

Э×

Introdução [Matrizes](#page-19-0) [Outros casos](#page-44-0) Exercícios [Simples](#page-19-0) [AVX](#page-23-0) [Blocos](#page-32-0)

### Multiplicação de matrizes

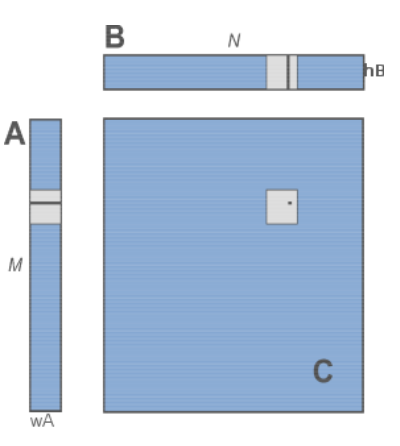

メロメ メ部メ メミメ メミメ

目

<span id="page-19-0"></span> $299$ 

Peter Frank Perroni [LIKWID](#page-0-0)

Introducão [Matrizes](#page-19-0) [Outros casos](#page-44-0) Exercícios [Simples](#page-19-0) [Blocos Transpostos](#page-36-0)

#### Multiplicação Simples

```
for(int c, r=0; r < M; r++){ // For each line of matrix A.
  for(c=0; c < N; c++){ // For each column of matrix B.
     for(sum=0, i=0; i < WA; i++){ // C[r, c] = A[r] \times B[c].
        sum \ + A[r * WA + i] * B[i * N + c];}
     C[r * N + c] = sum:
   }
}
```
**←ロ ▶ ← ← 冊 ▶** 

De est 重

Introdução [Matrizes](#page-19-0) [Outros casos](#page-44-0) Exercícios [Simples](#page-19-0) [Blocos Transpostos](#page-36-0)

#### Multiplicação Simples

Ainda na latrappe: \$ mkdir likwid \$ cd likwid \$ wget http://www.inf.ufpr.br/pfperroni/CI164.tar.gz \$ tar -xzvf CI164.tar.gz \$ cd CI164 \$ make

**K ロ ▶ K 伊 ▶ K** 

造  $\,$ 一 4 三 下  $299$ 

重

Introducão [Matrizes](#page-19-0) [Outros casos](#page-44-0) Exercícios [Simples](#page-19-0) [Blocos Transpostos](#page-36-0)

#### Multiplicação Simples

```
Ainda na latrappe:
$ mkdir likwid
$ cd likwid
$ wget http://www.inf.ufpr.br/pfperroni/CI164.tar.gz
$ tar -xzvf CI164.tar.gz
$ cd CI164
$ make
$ ./matrix mult simple 1024 1024 1024
```
**K ロ ▶ K 何 ▶** 

э

 $\sim$  $\rightarrow$ 

ヨト э

Introducão [Matrizes](#page-19-0) [Outros casos](#page-44-0) Exercícios [Simples](#page-19-0) [AVX](#page-24-0) [Blocos Transpostos](#page-36-0)

### Packed double vs. Scalar double

- Scalar: Apenas os bits menos significantes dos registradores de 128 bits s˜ao utilizados.
	- Processamento sequencial.
- Packed: Todos os bits dos registradores de 128 bits são utilizados.
	- **•** Processamento paralelo.

<span id="page-23-0"></span>4 0 8

Introducão [Matrizes](#page-19-0) [Outros casos](#page-44-0) Exercícios [Simples](#page-19-0) [AVX](#page-23-0) [Blocos Transpostos](#page-36-0)

#### Packed double vs. Scalar double

- **Scalar:** Apenas os bits menos significantes dos registradores de 128 bits s˜ao utilizados.
	- Processamento sequencial.
- Packed: Todos os bits dos registradores de 128 bits são utilizados.
	- **•** Processamento paralelo.

### SIMD vs. AVX

- SIMD: Single Instruction Multiple Data, realiza operações em paralelo sobre os registradores SIMD de 128 bits.
- **AVX:** Advanced Vector Extensions, expande o SIMD para 256 bits.

<span id="page-24-0"></span>つくい

Introdução [Matrizes](#page-19-0) [Outros casos](#page-44-0) Exercícios [Simples](#page-19-0) [AVX](#page-23-0) [Blocos Transpostos](#page-36-0)

#### Multiplicação AVX

}

```
for(int c, r=0; r < M; r++){
  for(c=0; c < N; c++){
      cAligned[0] = cAligned[1] = cAligned[2] = cAligned[3] = 0;
      for(i=0; i < WA4; i+=4){
         for(j=0; j < 4; j++){ // Align the data (256 bits).
            aAligned[j] = A[r * WA + i + j];
            bAligned[j] = B[(i+j) * N + c];
         }
         cAligned += aAligned * bAligned;
      }
      sum = cAligned[0] + cAligned[1]
            + cAligned[2] + cAligned[3];
      for(; i \lt WA; i^{++}) { // Sum the remaining values.
         sum \ + A[r * WA + i] * B[i * N + c];}
      C[r * N + c] = sum:
   }
```
- 4 国 ドー

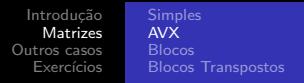

Parâmetros de compilação:

- $\bullet$  -DLIKWID PERFMON: Habilita a instrumentação LIKWID.
- $\bullet$  -O: Nível de otimização desejado (0=nenhum, 3=máximo).
- -march=native: Compila especificamente para a arquitetura local.
- $\bullet$  -ftree-vectorizer-verbose: Nível de debug da vetorização.

4 0 8 → 伊 э

Þ.

 $\sim$ 

→ 手→

 $299$ 

э

Parâmetros de compilação:

- $\bullet$  -DLIKWID PERFMON: Habilita a instrumentação LIKWID.
- $\bullet$  -O: Nível de otimização desejado (0=nenhum, 3=máximo).
- -march=native: Compila especificamente para a arquitetura local.
- $\bullet$  -ftree-vectorizer-verbose: Nível de debug da vetorização.

Abra o Makefile, comente a linha de otimização zero e descomente a de otimização máxima.

```
$ make clean
$ make
$ likwid-perfctr -C <#core> -g FLOPS AVX -m ./matrix mult simple
1024 1024 1024
$ likwid-perfctr -C <#core> -g FLOPS AVX -m ./matrix mult avx
1024 1024 1024
```
イロト イ母 ト イヨ ト イヨ トー

重

Parâmetros de compilação:

- $\bullet$  -DLIKWID PERFMON: Habilita a instrumentação LIKWID.
- $\bullet$  -O: Nível de otimização desejado (0=nenhum, 3=máximo).
- -march=native: Compila especificamente para a arquitetura local.
- $\bullet$  -ftree-vectorizer-verbose: Nível de debug da vetorização.

Abra o Makefile, comente a linha de otimização zero e descomente a de otimização máxima.

```
$ make clean
$ make
$ likwid-perfctr -C <#core> -g FLOPS AVX -m ./matrix mult simple
1024 1024 1024
$ likwid-perfctr -C <#core> -g FLOPS AVX -m ./matrix mult avx
1024 1024 1024
```
 $2990$ 

目

イロメ イ母メ イヨメ イヨメー

SIMD\_FP\_256\_PACKED\_DOUBLE só é utilizado com o código avx.

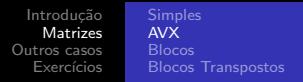

\$ exit # sai da latrappe.

 $\rightarrow$  Baixe e descompacte a ferramenta no seu home.

\$ cd likwid/CI164

\$ make

\$ mv matrix mult matrix multO0

Altere o Makefile para otimização máxima e recompile.

- \$ make clean
- \$ make<br>\$ my ma
- my matrix mult matrix multO3

**K ロ ▶ K 伊 ▶ K** 

重 医间面的  $299$ 

重

\$ exit # sai da latrappe.

 $\rightarrow$  Baixe e descompacte a ferramenta no seu home.

```
$ cd likwid/CI164
```
\$ make

```
$ mv matrix mult matrix multO0
```
Altere o Makefile para otimização máxima e recompile.

```
$ make clean
$ make
$ mv matrix mult matrix multO3
Execute:
$ likwid-perfctr -C <#core> -g DATA -m ./matrix multO0 simple 1024 1024 1024
$ likwid-perfctr -C <#core> -g DATA -m ./matrix multO3 simple 1024 1024 1024
$ likwid-perfctr -C <#core> -g DATA -m ./matrix multO3 avx 1024 1024 1024
```
 $2990$ 

重

メロメ メ母メ メラメ メラメー

\$ exit # sai da latrappe.

 $\rightarrow$  Baixe e descompacte a ferramenta no seu home.

```
$ cd likwid/CI164
```
\$ make

```
$ mv matrix mult matrix multO0
```
Altere o Makefile para otimização máxima e recompile.

```
$ make clean
$ make
  my matrix mult matrix multO3
Execute:
$ likwid-perfctr -C <#core> -g DATA -m ./matrix multO0 simple 1024 1024 1024
$ likwid-perfctr -C <#core> -g DATA -m ./matrix multO3 simple 1024 1024 1024
$ likwid-perfctr -C <#core> -g DATA -m ./matrix multO3 avx 1024 1024 1024
```
- **Baixo load:store no binário sem -O3.**
- Load-to-store da multiplicação simples foi bem otimizado pelo compilador.

∢ ロ ⊁ ( 何 ) ( ミ ) ( ミ ) ( ニ )

重

 $200$ 

 $\bullet$  O custo do alinhamento da memória para o cálculo em AVX foi alto (baixo load-to-store).

Implemente na ferramenta matrix mult uma multiplicação de Vetor x Matriz nos modos:

- vector: Vetor x Matriz Simples
- vector-avx: Vetor x Matriz utilizando AVX

Siga o mesmo formato de código da ferramenta, adicionando as duas novas funções como uma opção extra.

Utilize o likwid-perfctr para avaliar as diferenças entre os dois algoritmos (vector e vector-avx).

- $\bullet$  O que mais chamou atenção entre as diferenças encontradas?
- <span id="page-32-0"></span>• Quais os motivos que levaram a estas diferenças?

Introdução [Matrizes](#page-19-0) [Outros casos](#page-44-0) Exercícios [Blocos](#page-32-0) [Blocos Transpostos](#page-36-0)

## Multiplicação de matrizes por blocos

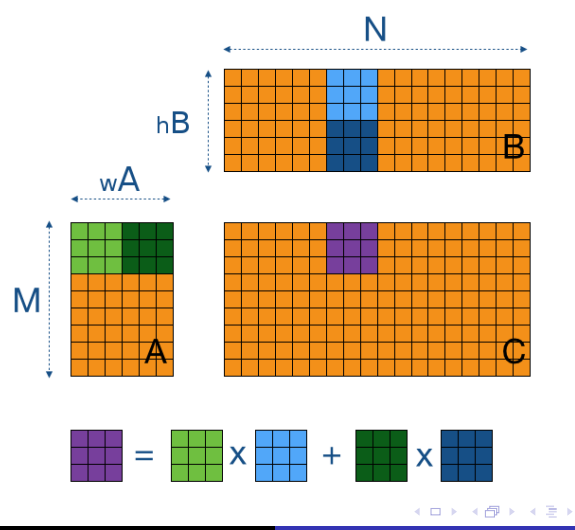

Peter Frank Perroni [LIKWID](#page-0-0)

人居下

目

#### Multiplicação por Blocos

}

```
for(rb=0; rb < M; rb+=BlkSize){
  for(cb=0; cb < N; cb+=BlkSize){
      // Iterate through the blocks.
      for(Step=0; Step < WA; Step+=BlkSize){
         m = min(BlkSize, M-rb); // Block rows of A.
         n = min(BlkSize, N-cb); // Block columns of B.
         S = min(BlkSize, WA-Step); // Block columns of A.
         // For each row of each block of A.
         for(r=0; r < m; r++){
            // For each column of each block of B.
            for(c=0; c < n; c++){
                // C[block(rb, cb)] += A[block(rb, Step)]* B[block(Step, cb)].
                for(sum=0, s=0; s < S; s++){
                   sum += A[(rb+r)*WA + Step + s]* B[(Step+s)*N + cb + c];
                }
                C\lceil(rb+r)*N + cb + cl += sum;
  }
}
}
}
```
K ロ K K d K K K X X R X X R X R R

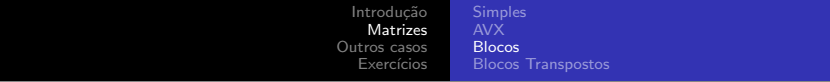

\$ likwid-perfctr -C <#core> -g L2CACHE -m ./matrix multO0 simple 1024 1024 1024 \$ likwid-perfctr -C <#core> -g L2CACHE -m ./matrix multO0 block 1024 1024 1024

イロト イ母 トイミト イミト ニヨー りんぺ

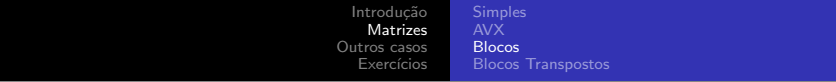

\$ likwid-perfctr -C <#core> -g L2CACHE -m ./matrix multO0 simple 1024 1024 1024

\$ likwid-perfctr -C <#core> -g L2CACHE -m ./matrix multO0 block 1024 1024 1024

Compare as requisições para L2, L2 cache miss e tempo de processamento.

<span id="page-36-0"></span> $299$ 

重

メロメ メ母メ メミメ メミメー

#### Multiplicação por Blocos Transpostos

```
for(rb=0; rb < M; rb+=BlkSize){
  for(cb=0; cb < N; cb+=BlkSize){
     for(Step=0; Step < WA; Step+=BlkSize){
       m = min(BlkSize, M-rb);
       n = min(BlkSize, N-cb);
       S = min(BlkSize, WA-Step);
       S4 = (S / 4) * 4;
       // Transpose the B block.
       for(r=0; r < m; r++){
           for(c=0; c < n; c++){
               bt[c * BlkSize + r] = B[(Step+r) * N + cb + c];}
        }
       for(r=0: r < m: r++)for(c=0; c < n; c++){
             p1 = (rb+r)*WA + Step;for(sum=0, s=0; s < S4; s+=4, p1+=4){
               // Unroll (4 packed doubles).
               sum += A[p1] * bt[c*BlkSize+s]
                     + A[p1+1] * bt[c*BlkSize+s+1]
                     + A[p1+2] * bt[c*BlkSize+s+2]
                     + A[p1+3] * bt[c*BlkSize+s+3];
             }
             for(; s < S; s++) sum += A[p1++] * bt[c*B1kSize+s];C[(rb+r)*N + cb + c] += sum;
          }
        }
                                                     K ロ K K d K K K X X R X X R X R R
      }
```
 $2Q$ 

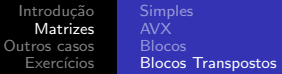

```
$ likwid-perfctr -C <#core> -g L2 -m ./matrix multO0 simple 1024 1024 1024
$ likwid-perfctr -C <#core> -g L2 -m ./matrix multO0 block-transpose 1024 1024 1024
```
K ロ ▶ K 御 ▶ K 君 ▶ K 君 ▶ 「君」 めんぴ

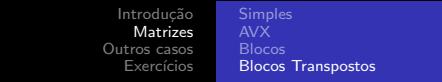

```
$ likwid-perfctr -C <#core> -g L2 -m ./matrix multO0 simple 1024 1024 1024
$ likwid-perfctr -C <#core> -g L2 -m ./matrix multO0 block-transpose 1024 1024 1024
```
メロメ メ御 メメ きょくきょう

 $\equiv$ 

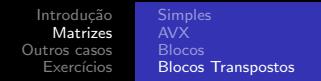

```
$ likwid-perfctr -C <#core> -g L2 -m ./matrix multO0 simple 1024 1024 1024
$ likwid-perfctr -C <#core> -g L2 -m ./matrix multO0 block-transpose 1024 1024 1024
```

```
$ likwid-perfctr -C <#core> -g L3 -m ./matrix multO0 simple 1024 1024 1024
$ likwid-perfctr -C <#core> -g L3 -m ./matrix multO0 block-transpose 1024 1024 1024
```
 $QQ$ 

G.

イロト イ母 トイヨ トイヨ トー

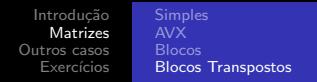

```
$ likwid-perfctr -C <#core> -g L2 -m ./matrix multO0 simple 1024 1024 1024
$ likwid-perfctr -C <#core> -g L2 -m ./matrix multO0 block-transpose 1024 1024 1024
```

```
$ likwid-perfctr -C <#core> -g L3 -m ./matrix multO0 simple 1024 1024 1024
$ likwid-perfctr -C <#core> -g L3 -m ./matrix multO0 block-transpose 1024 1024 1024
```
Compare cache line refill, volume de dados e largura de banda.

 $QQ$ 

重

メロト メ母 トメ ミト メ ヨ トー

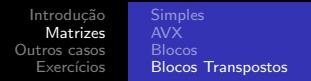

```
$ likwid-perfctr -C <#core> -g L2 -m ./matrix multO0 simple 1024 1024 1024
$ likwid-perfctr -C <#core> -g L2 -m ./matrix multO0 block-transpose 1024 1024 1024
```

```
$ likwid-perfctr -C <#core> -g L3 -m ./matrix multO0 simple 1024 1024 1024
$ likwid-perfctr -C <#core> -g L3 -m ./matrix multO0 block-transpose 1024 1024 1024
```
Compare cache line refill, volume de dados e largura de banda.

```
$ likwid-perfctr -C <#core> -g L3 -m ./matrix multO3 block-avx 1024 1024 1024
$ likwid-perfctr -C <#core> -g L3 -m ./matrix multO3 block 1024 1024 1024
$ likwid-perfctr -C <#core> -g L3 -m ./matrix multO3 block-transpose 1024 1024 1024
```
イロメ イ押メ イヨメ イヨメー

 $QQ$ 

重

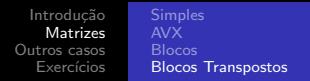

```
$ likwid-perfctr -C <#core> -g L2 -m ./matrix multO0 simple 1024 1024 1024
$ likwid-perfctr -C <#core> -g L2 -m ./matrix multO0 block-transpose 1024 1024 1024
```

```
$ likwid-perfctr -C <#core> -g L3 -m ./matrix multO0 simple 1024 1024 1024
$ likwid-perfctr -C <#core> -g L3 -m ./matrix multO0 block-transpose 1024 1024 1024
```
Compare cache line refill, volume de dados e largura de banda.

```
$ likwid-perfctr -C <#core> -g L3 -m ./matrix multO3 block-avx 1024 1024 1024
$ likwid-perfctr -C <#core> -g L3 -m ./matrix multO3 block 1024 1024 1024
$ likwid-perfctr -C <#core> -g L3 -m ./matrix multO3 block-transpose 1024 1024 1024
```
Alinhamento no AVX acarretou mais trocas de dados dos caches (volume de dados), e consequentemente, reduziu a performance.

 $2990$ 

重

イロト イ母 トイヨ トイヨ トー

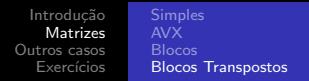

```
$ likwid-perfctr -C <#core> -g L2 -m ./matrix multO0 simple 1024 1024 1024
$ likwid-perfctr -C <#core> -g L2 -m ./matrix multO0 block-transpose 1024 1024 1024
```

```
$ likwid-perfctr -C <#core> -g L3 -m ./matrix multO0 simple 1024 1024 1024
$ likwid-perfctr -C <#core> -g L3 -m ./matrix multO0 block-transpose 1024 1024 1024
```
Compare cache line refill, volume de dados e largura de banda.

```
$ likwid-perfctr -C <#core> -g L3 -m ./matrix multO3 block-avx 1024 1024 1024
$ likwid-perfctr -C <#core> -g L3 -m ./matrix multO3 block 1024 1024 1024
$ likwid-perfctr -C <#core> -g L3 -m ./matrix multO3 block-transpose 1024 1024 1024
```
Alinhamento no AVX acarretou mais trocas de dados dos caches (volume de dados), e consequentemente, reduziu a performance.

```
$ likwid-perfctr -C <#core> -g L2 -m ./matrix multO3 block-transpose 1024 1024 1024
```

```
$ likwid-perfctr -C <#core> -g L2 -m ./matrix multO3 block-avx 1024 1024 1024
```
Compare cache refill e volume de dados.

<span id="page-44-0"></span> $QQ$ 

э.

イロメ イ母メ イヨメ イヨメー

Implemente na ferramenta matrix mult uma multiplicação de Vetor x Matriz nos modos:

- vector-block: Vetor x Matriz por Blocos
- vector-block-transpose: Vetor x Matriz por Blocos **Transpostos**

Siga o mesmo formato de código da ferramenta, adicionando as duas novas funções como uma opção extra.

Utilize o likwid-perfctr para avaliar as diferenças entre os quatro algoritmos desenvolvidos (vector, vector-avx, vector-block e vector-block-transpose).

- $\bullet$  O que mais chamou atenção entre as diferenças encontradas?
- Quais os motivos que levaram a estas diferenças?
- Qual o melhor algoritmo para este problema e por quê?

[likwid-perfscope](#page-48-0)

# Cache Thrashing

```
$ likwid-topology -c
```

```
...
Cache line size: 64
```
...

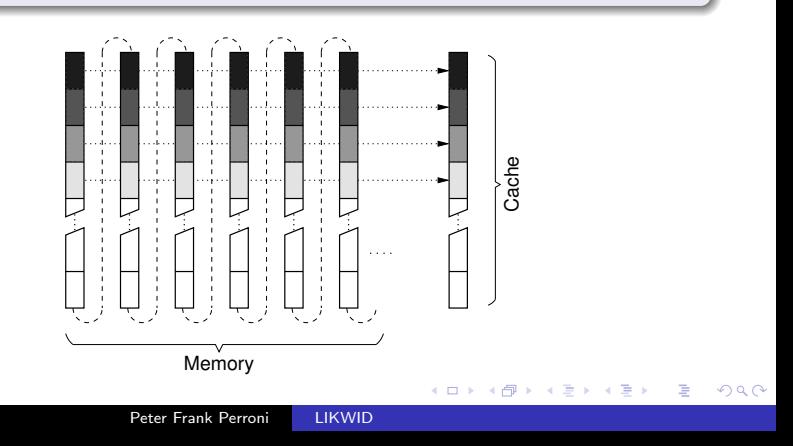

[Cache Thrashing](#page-44-0) [likwid-perfscope](#page-48-0)

メロメ メ御 メメ きょく きょう

目

 $299$ 

## Como evitar?

Peter Frank Perroni [LIKWID](#page-0-0)

[likwid-perfscope](#page-48-0)

#### Como evitar?

Utilizar tamanho de colunas não múltiplos de cache line size.

\$ likwid-perfctr -C <#core> -g L3 -m ./matrix multO3 simple 1024 1025 1024

**←ロ ▶ ← ← 冊 ▶** 

э  $\mathbf{p}$ - 4 国 ド  $299$ 

<span id="page-48-0"></span>э

[Cache Thrashing](#page-44-0) [likwid-perfscope](#page-48-0)

#### Como evitar?

Utilizar tamanho de colunas não múltiplos de cache line size.

\$ likwid-perfctr -C <#core> -g L3 -m ./matrix multO3 simple 1024 1025 1024

Compare com:

\$ likwid-perfctr -C <#core> -g L3 -m ./matrix multO3 simple 1024 1024 1024

O que você pode perceber com relação ao tráfego de dados?

<span id="page-49-0"></span>and in

# likwid-perfscope

Compare visualmente qual dos métodos de multiplicação abaixo obteve melhor reaproveitamento dos dados em cada nível de cache.

\$ likwid-perfscope -t 1s -C <#core> -g L2 ./matrix multO3 simple 2048 2048 2048 \$ likwid-perfscope -t 1s -C <#core> -g L3 ./matrix multO3 simple 2048 2048 2048

\$ likwid-perfscope -t 1s -C <#core> -g L2 ./matrix multO3 block 2048 2048 2048 \$ likwid-perfscope -t 1s -C <#core> -g L3 ./matrix multO3 block 2048 2048 2048

<span id="page-50-0"></span>\$ likwid-perfscope -t 1s -C <#core> -g L2 ./matrix multO3 block-transpose 2048 2048 2048 \$ likwid-perfscope -t 1s -C <#core> -g L3 ./matrix multO3 block-transpose 2048 2048 2048 K 로 K K 로 K - 로 - KO Q Q Q

# Template para Plotagens

- \$ wget http://www.inf.ufpr.br/pfperroni/CI164-plot.tar.gz
- \$ tar -xzvf CI164-plot.tar.gz
- \$ gnuplot -p graph-template.plot

4日)

 $299$ 

э

- 4 三 ト

## Realizando Experimentos Matriz x Matriz

- Escolha 3 medidas de desempenho.
- Execute likwid-perfctr sobre matrix multO3 com as multiplicações simple e block-transpose para as seguintes dimensões:
	- 64x64x64, 512x512x512, 1024x1024x1024, 2048x2048x2048
	- 64x65x64, 512x513x512, 1024x1025x1024, 2048x2049x2048
- Colete os valores de desempenho de cada medida escolhida e salve-os em uma cópia do arquivo graph-template.dat.
	- · Siga o examplo do próprio template.
	- 1 arquivo para cada medida (graph-medida matriz-n.dat,  $n = 1..3$ .
- Ajuste uma cópia do arquivo graph-template.plot para cada medida selecionada (graph-medida matriz-n.plot,  $n = 1..3$ .
- Plote cada um dos 3 gráficos com o comando:

\$ gnuplot -p <graph-medida matriz-n.plot>

# Realizando Experimentos Vetor x Matriz

- Escolha 3 medidas de desempenho.
- Execute likwid-perfctr sobre matrix multO3 com as multiplicações vector e vector-block-transpose para as seguintes dimensões:
	- $\bullet$  1x64x64, 1x512x512, 1x1024x1024, 1x2048x2048
- Colete os valores de desempenho de cada medida escolhida e salve-os em uma cópia do arquivo graph-template.dat.
	- 1 arquivo para cada medida (graph-medida vetor-n.dat,  $n = 1..3$ .
- Ajuste uma cópia do arquivo graph-template.plot para cada medida selecionada (graph-medida vetor-n.plot,  $n = 1..3$ .
- Plote cada um dos 3 gráficos com o comando: \$ gnuplot -p <graph-medida vetor-n.plot>
- $\bullet$  O que mais chamou atenção entre as diferenças encontradas nos gráficos?
- Quais os motivos que levaram a estas diferenças?
- Há algum tamanho de matriz onde as diferenças se tornam mais evidentes?
	- · Qual a razão numérica desta diferença no melhor e no pior algoritmo?

K ロ K K 優 K K 활 K K 활 K … 활

# Link Interessante

# http://www.hpc.ut.ee/dokumendid/ips\_xe\_2015/vtune\_amplifier\_xe/ documentation/en/help/reference/snbep/index.htm

4日 8

Э× э  $\Omega$